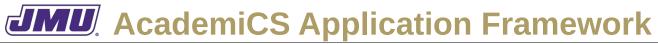

## Use Case Descriptions for The Big Pixel Associated with the Fourth Set of Milestones and Deliverables

# **UD1. Start the Application**

| Actors:        | User.                                                                                                    |
|----------------|----------------------------------------------------------------------------------------------------|
| Preconditions: | None.                                                                                                    |
| Triggers:      | The User starts the application.                                                                                                    |
| Flow:          | <ol> <li>The system presents an empty grid.</li> <li>The title bar is blank.</li> <li>New, Open, Print Image, and Quit are enabled in the File menu.</li> <li>All items are enabled in the Options menu.</li> </ol> |

## **UD2.** Open an Existing Document

| Actors:        | User, File System.                                                                                                    |
|----------------|----------------------------------------------------------------------------------------------------|
| Preconditions: | A BigPixel ( . bpx) file exists on the File System.<br>Open is enabled.                                                                                                    |
| Triggers:      | The User clicks on File and then Open.                                                                                                    |
| Flow:          | <ol> <li>The system presents the User with a file dialog displaying the appropriate<br/>files.</li> <li>The User selects a file.</li> <li>The User confirms the selection.</li> <li>The system reads the selected file from the File System into the current<br/>document.</li> <li>The system displays the file name in the title bar.</li> <li>New, Open, Close, Print Image, and Quit are enabled in the File menu.</li> <li>All items are enabled in the Options menu.</li> </ol> |

# **UD3.** Quit the Application

Unchanged.

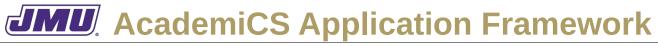

## Use Case Descriptions for The Big Pixel Associated with the Fourth Set of Milestones and Deliverables

# **UD4.** Create a New Document

| Actors:        | User.                                                                                                    |
|----------------|----------------------------------------------------------------------------------------------------|
| Preconditions: | New is enabled.                                                                                                    |
| Triggers:      | The User clicks on File and then New.                                                                                                    |
| Flow:          | <ol> <li>The system displays the new document.</li> <li>The system sets the title bar to "(No Name)".</li> <li>The system enables all menu items.</li> <li>New, Open, Close, Print Image, and Quit are enabled in the File menu.</li> <li>All items are enabled in the Options menu.</li> </ol> |

### **UD5.** Print the Current Document

| Actors:        | User, Printer.                                                                                                    |
|----------------|----------------------------------------------------------------------------------------------------|
| Preconditions: | Print is enabled.                                                                                                    |
| Triggers:      | The User clicks on File and then Print.                                                                                                    |
| Flow:          | <ol> <li>The system presents the User with a printer dialog displaying the appropriate options.</li> <li>The User makes choices.</li> <li>The User confirms the choices.</li> <li>The system prints the current picture.</li> </ol> |

## **UD6.** Set the Brush Color

| Actors:        | User.                                                                                                    |
|----------------|----------------------------------------------------------------------------------------------------|
| Preconditions: | Set Color is enabled.                                                                                                    |
| Triggers:      | The User clicks on Options and then Set Color.                                                                                                    |
| Flow:          | <ol> <li>The system presents the User with a color dialog displaying the appropriate options.</li> <li>The User makes choices.</li> <li>The User confirms the choices.</li> <li>If a color was chosen, the system sets the color that will be used the next time an element is painted.</li> </ol> |

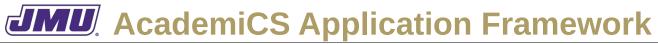

## Use Case Descriptions for The Big Pixel Associated with the Fourth Set of Milestones and Deliverables

# **UD7.** Change the Brush Size

| Actors:        | User.                                                                                                    |
|----------------|----------------------------------------------------------------------------------------------------|
| Preconditions: | Set Brush Size is enabled.                                                                                                    |
| Triggers:      | The User clicks on Options and then Set BrushSize.                                                                                                    |
| Flow:          | <ol> <li>The system presents the User with a a drop-down list allowing them to select<br/>the number 1 through 9.</li> <li>The User selects a size.</li> <li>The User confirms the selection.</li> <li>If a size was chosen, the system sets the brush size that will be used the next<br/>time an element is painted</li> </ol> |

# **UD8. Show/Hide the Grid**

| Actors:        | User.                                                                                                    |
|----------------|----------------------------------------------------------------------------------------------------|
| Preconditions: | Grid is enabled.                                                                                                    |
| Triggers:      | The User clicks on Options and then Grid.                                                                                                    |
| Flow:          | <ol> <li>The User checks/unchecks the grid option.</li> <li>The system displays the current picture (with/without the grid, as appropriate).</li> </ol> |

## **UD9.** Paint a Big Picture Element

| Actors:        | User.                                                                                                    |
|----------------|----------------------------------------------------------------------------------------------------|
| Preconditions: | A current color has been selected.<br>The brush size is greater than 0.<br>A (modified or unmodified) document is available for painting.            |
| Triggers:      | The user clicks on the upper-left cell of the big picture element.                                                                                   |
| Flow:          | 1. The system determines if the big picture element will fit in the picture (to the right and below the selected cell) given the current brush size. |

# **MU**. AcademiCS Application Framework

#### Use Case Descriptions for The Big Pixel Associated with the Fourth Set of Milestones and Deliverables

2. If the big picture element will fit the system adds a big picture element of the current brush size with the current color to the picture at the appropriate position.3. The system appends a \* to the current title to indicate that the current document has been edited.

- 4. The system displays the current document.
- 5. The system disables/enables the appropriate functionality.
- 6. Close and Print Image are enabled in the File menu.
- 7. All items are enabled in the Options menu.